# AppleGlot 3 Guide [Doc 1.0]

# **Contents:**

- 1. AppleGlot 3: Configuration
- 2. AppleGlot 3: General Tutorial
- 3. AppleGlot 3: Incremental Localization Tutorial
- 4. AppleGlot 3: Notes

# **AppleGlot 3: Configuration**

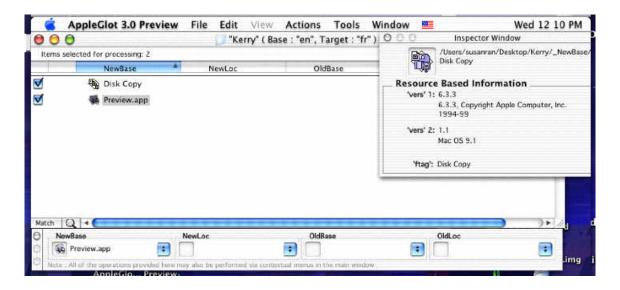

## Setup

#### **AppleGlot 3 Application Requirements are as follows:**

- i) Mac OS X 10.0.3 or later
- ii) Newest version of Developer Applications Package, available from (<a href="http://developer.apple.com">http://developer.apple.com</a>). Membership the ADC is free, but it does require registering as an online member.
- iii) The folder "Public" from the "AppleGlot 3" folder must be placed at the root on the startup disk. Within this folder is the file "SystemWrapperBundle.bundle", which is necessary to extract Nib strings from Cocoa applications.
- iv) An XML Editor, such as Pepper (<u>www.hekkelman.com</u>). Note that TextEdit can be used for this purpose.
- v) An Environment Folder
- vi) To extract strings from Carbon applications, the Monte Templates must be placed within the "\_Translators" folder in each environment.

# How to set up AppleGlot 3 Preferences:

Go to Edit > Preferences

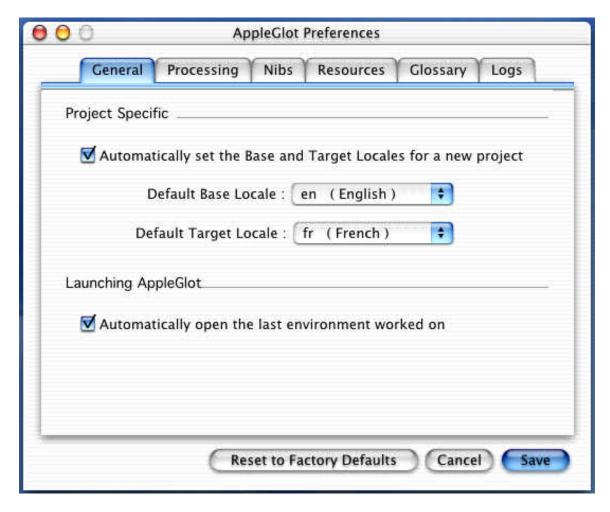

<u>General Tab</u>: Can be let at Defaults unless there are requirements for a language change. <u>Processing</u>: Not ready yet.

<u>Nibs</u>: Set the Command line path for nibtool to point to /usr/bin/nibtool (it should be there by default in the Preferences). Insure the inverted comas are in place. The other two sections can be left to default values.

Resources: Translators can be found in two places. If there is a set of commonly used Translators available for all applications then they should be placed in one folder. Set the path to point to this folder in Preferences. All other Translators should be left in the

\_Translators folder in the Environment. This will automatically be looked at. The other two options can remain at default.

<u>Glossary</u>: For Viewing and creating Glossaries it is recommended to use Pepper and Text Respectively.

<u>Logs</u>: It is recommended to Set Verbosity level to Errors and Warnings only and Flush logs rarely. Set "View Logs" to your XML viewer, such as Pepper.

#### How to create an Environment:

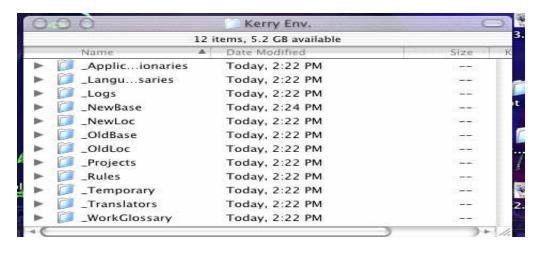

- i) Double click on AppleGlot 3.
- ii) A menu pops up and asks you to choose an Environment.
- iii) Click on New Folder and give it a name. Press Choose. A warning will appear saying it is not a valid environment folder. Press OK.
- iv) Go to File, Open and choose the Environment.
- v) If there are problems go to Tools, Repair Environment and choose the folder you just created.
- vi) Now choose projects to glot. Preview will be used in this example. Add the application Preview to the \_NewBase. Add required Translators to the \_Translators folder.

You are now setup to use AppleGlot

# <u>2</u> <u>AppleGlot 3: General Tutorial</u>

1) Launch the application AppleGlot 3 and go to File > Open

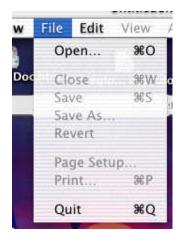

2) Choose the Environment folder.

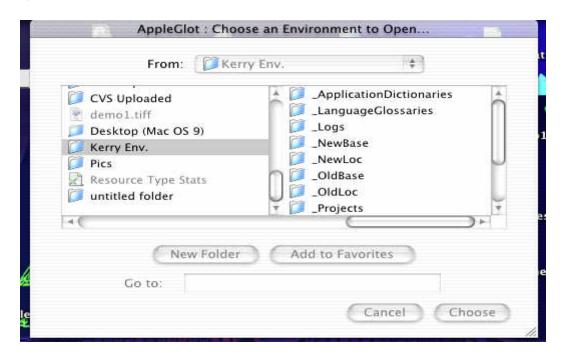

3) Once the AppleGlot window is open, choose the application you wish to glot. In this example Preview will be used.

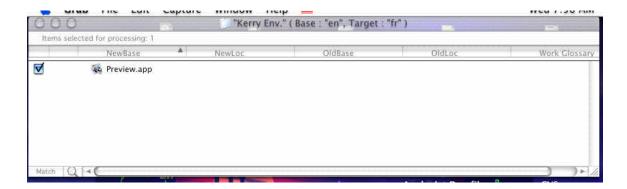

4) Select the project and go to Tools > Set Target and Base Locales. Decide which locale the application will be set at. In this case, French will be used.

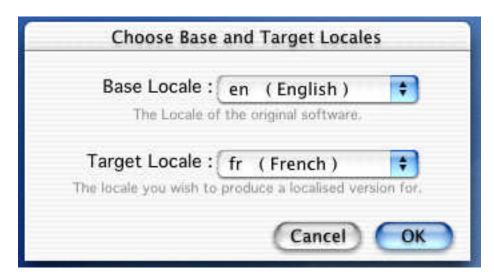

5) Now go to Actions > Process Files

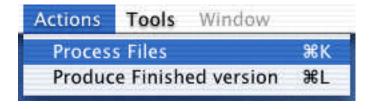

6) When AppleGlot has finished Generating Glossaries, open the Work Glossary by holding down the Ctrl key and clicking on Preview.app.wg directly from the AppleGlot window. Choose Reveal in Finder and then open it using Pepper. The "About box" will be edited in this example. Change the string to: (FR)About Preview

```
@ file:///Users/susanran/Desktop/Kerry%20Env./_WorkGlossary/...
 🖄 New 🔻 🔰 Open 🗸 🦓 Save 🛮 🚑 Parse 🔻 🔍 Find 📭 Fast Find 📝 Writeable 🙋 Info 🛎 🗯 No Wrap
         <TextItem>
             <Description></Description>
             <Position>Copy</Position>
             <TranslationSet>
                <base l="en">Copy</base><Guess></Guess>
                 <trans l="fr"></trans><Guess></Guess>
             </TranslationSet>
         </Textitem>
         <Text(tem>
             <Description></Description>
             <Position>File</Position>
             <TranslationSet>
                <base l="en">File</base><Guess></Guess>
                <trans l="fr"></trans><Guess></Guess>
             </TranslationSet>
         </Textitem>
         (TextItem>
             <Description></Description>
             <Position>About Preview</Position>
             <TranslationSet>
                <base l="en">About Preview</base><Guess></Guess>
                 <trans l="fr">(FR)About Preview</trans><Guess></Guess>
             </TranslationSet>
         </re>
         <TextItem>
             <Description></Description>
             <Position>Actual Size</Position>
             <TranslationSet>
                <trans l="fr"></trans><Guess></Guess>
             </TranslationSet>
         </Textitem>
         (Textitem)
             <Description></Description>
             <Position>Window</Position>
310,19
```

7) Now go to Actions > Produce Finished versions

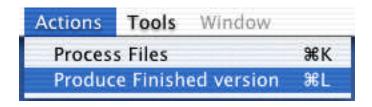

8) To see results go to International System Preferences and change Languages to French. Open Preview in \_NewLoc and the results should be as follows:

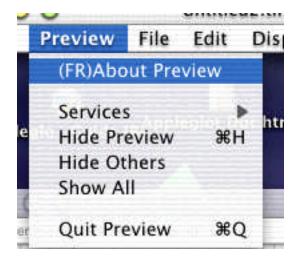

You have now completed the first phase of localization.

#### 3

## **AppleGlot 3: Incremental Localization Tutorial**

### Setup

For this tutorial a few changes need to be made to the previous tutorial.

- i) Open the Environment from the previous chapter.
- ii) Move the application "Preview" from the \_NewBase to the \_OldBase
- iii) Copy the application "Preview "from the \_NewLoc to the \_OldLoc.
- iv) Move the application "Preview" from \_NewLoc to \_NewBase
- v) Delete all logs and files from Logs, Projects and WorkGlossary

This is the end of the setup. It should look like the following:

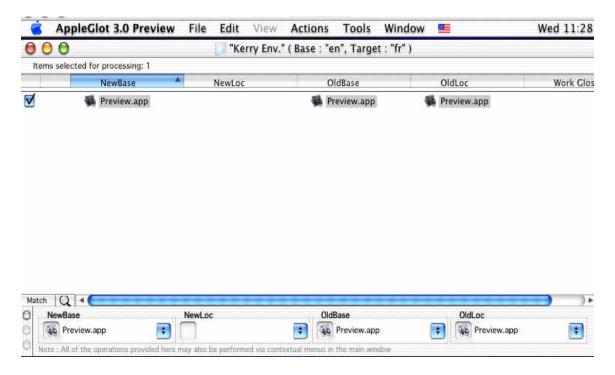

#### **Incremental Localization**

- i) Open AppleGlot 3 and choose the Environment
- ii) Tick the box for Preview and Generate Glossaries
- iii) Open the Work Glossary and this time change Quit Preview to: (FR)Quit Preview
- iv) Save the change and Produce Finished Version

The results are as follows:

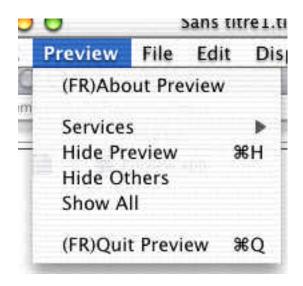

You have now completed a Localization

# **AppleGlot 3: Notes**

- Do not have multiple versions of the AppleGlot 3 on the system.
- Beware of translator conflicts: Have a dedicated translator directory per project.
- AppleGlot should be quit when cleaning out an Environment and dumping files to the Trash.
- Do not attempt to open an environment that is already open. First close the environment, and then go to File > Open.
- The following are reserved characters in the WorkGlossary: ">" appears as "&lt", "<" appears as "\_&lt", and "&" appears as "\_&amp".
- Log error –500: This error means translator does not match the resource data.